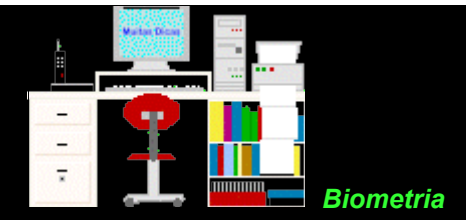

**Exercícios 7 - Regressão e Correlação**

**7.1.** Com os dados abaixo, obtidos em amostras com seis pacientes, em que A = Amostra, Pac = Paciente, P = Pulso, e T = Temperatura.

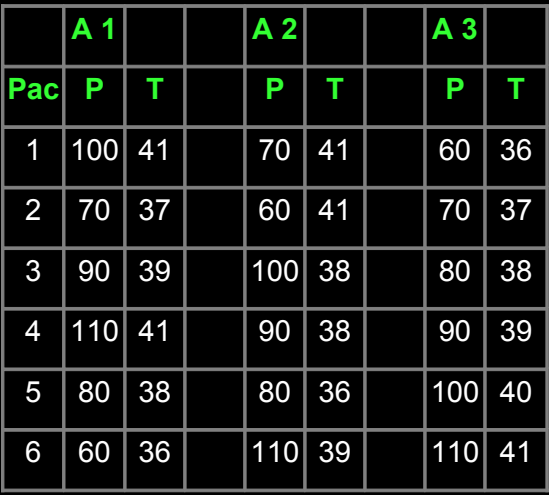

## **Responda as seguintes questões, para as amostras 1, 2 e 3**:

a. Qual é o valor de b ?

b. Qual é o valor de r ?

c. Existe correlação entre os caracteres da amostra? Porque?

d. Qual o sentido da variação desses caracteres?

e. Qual a reta de regressão que melhor se ajusta aos dados da amostra?

f. Quanto da variação total é comum aos elementos que constituem os pares analisados?

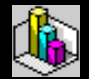

Copie esse texto em formato [pdf](file:///C:/dicas/pdf/bioexe7.pdf) clicando em pdf com o botão direito do *mouse*.

Depois, clique em algo semelhante a "Salvar destino como" Escolha um *drive* e uma pasta e clique em OK.

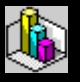

Copie uma **correção parcial** (comprimida) como [xls](file:///C:/dicas/zip/bioexe7r.xls.zip) ou [sxc](file:///C:/dicas/zip/bioexe7r.zip) clicando na extensão desejada com o botão direito do *mouse*.

Depois, clique em algo semelhante a "Salvar destino como" Escolha um *drive* e uma pasta e clique em OK.

> **Biometria Início** Topo

Este "site", destinado prioritariamente aos alunos de Fátima Conti, está disponível sob FDL (Free Documentation Licence), pretende auxiliar quem se interessa por Bioestatística,

## estando em permanente construção. Sugestões e comentários são bem vindos. Se desejar colaborar clique [aqui.](file:///C:/dicas/pdf/colabio.htm) Agradeço antecipadamente.

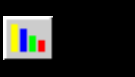

Deseja enviar essa página?

躣

Se você usa um programa de correio eletrônico devidamente configurado para um [e-mail](file:///C:/dicas/net1/mailtipo.htm) pop3, clique em "Enviar página" (abaixo) para abrir o programa. Preencha o endereço do destinatário da mensagem. E pode acrescentar o que quiser. (Se não der certo, clique [aqui](file:///C:/dicas/htm/htm-scri4.htm) para saber mais).

## [Enviar página](javascript:mailpage())

쓚

Se você usa [webmail](http://www.cultura.ufpa.br/dicas/net1/mailtipo.htm#webmail) copie o endereço abaixo

<http://www.cultura.ufpa.br/dicas/biome/bioexe7.htm>

Acesse a página do seu provedor. Abra uma nova mensagem. Cole o endereço no campo de texto. Preencha o endereço do destinatário. E também pode acrescentar o que quiser.

Última alteração: 14 ago 2007